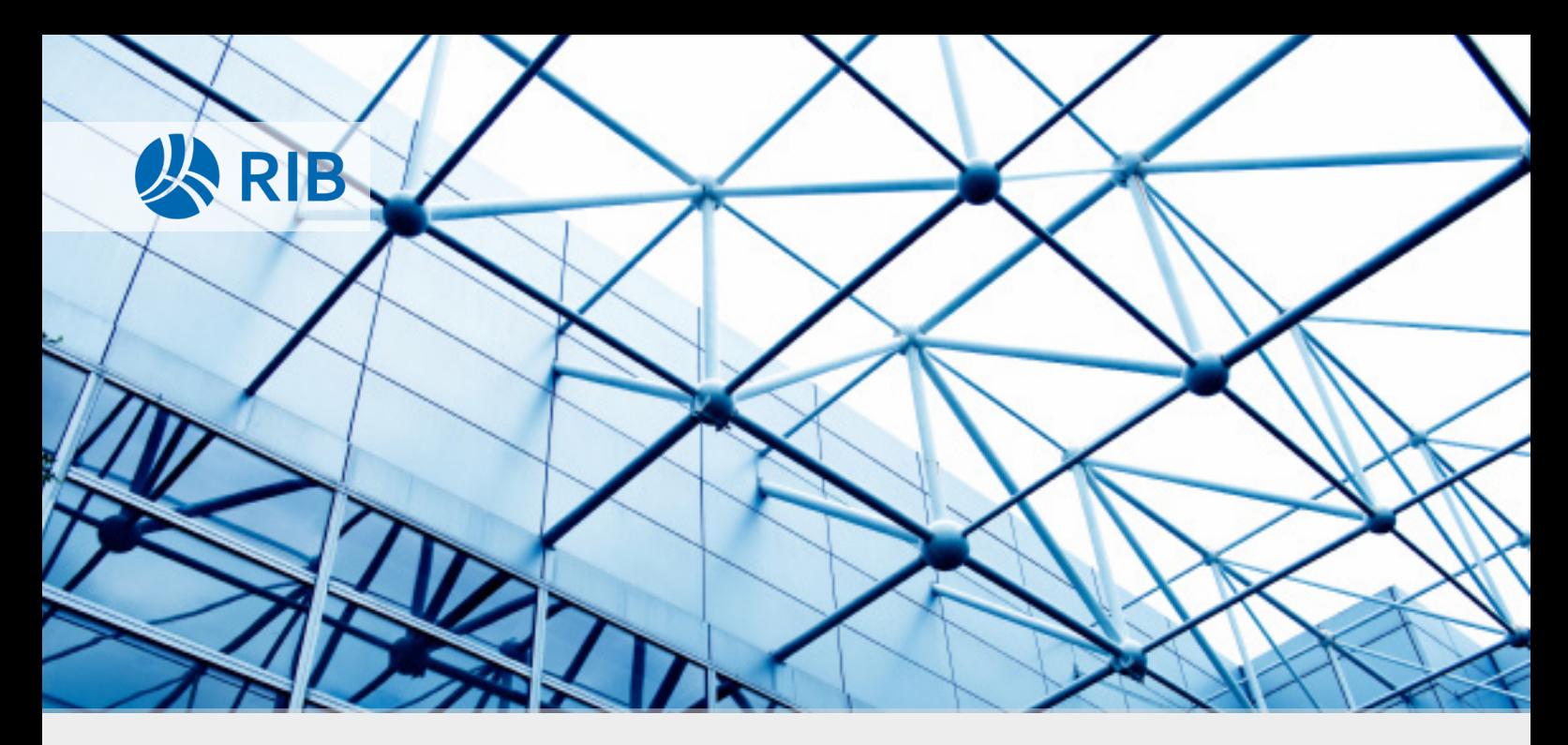

# E-Learning RIB iTWO

# *Kalkulation*

Nach dem Abschluss des E-Learnings können Sie eigenständig eine Angebots-, Auftrags und Arbeitskalkulation erstellen und weiterverarbeiten.

# Eckdaten

#### *Zielgruppe*

Das E-Learning Kalkulation richtet sich an Mitarbeitende in ausführenden Bauunternehmen aus dem Bauhaupt- und Baunebengewerbe.

## *Abschluss*

Ihnen steht unmittelbar nach dem Bestehen aller Wissensüberprüfungen ein Abschlusszertifikat zur Verfügung.

#### *Aufbau*

Im E Learning Kalkulation erarbeiten Sie selbstständig eine Kalkulation. Sie erstellen ein Projekt, führen eine Angebotskalkulation durch, verarbeiten diese zu einem Angebots-LV und überführen dieses in eine Auftrags- und eine Arbeitskalkulation. Der modulare Aufbau in Form von kurzen Lerneinheiten ermöglicht es Ihnen, Inhalte bedarfsgerecht nachzuschlagen und in Ihrem eigenen Tempo zu bearbeiten. Detaillierte Erklärungen erleichtern einen ersten Zugang zum System. Für ein flexibles Arbeiten mit RIB iTWO werden verschiedene Lösungswege aufgezeigt

# **Inhalte**

#### *Einführung*

Sie lernen die Oberfläche und die Basisfunktionen der Software kennen.

## *Ein Projekt vorbereiten*

Sie erstellen ein Projekt und eine Projektvariante und erfassen die Projektdetails.

#### *Kataloge konfigurieren*

Sie erstellen Kalkulationsansätze in Katalogen, die Sie anschließend als Vorlage für Ihre Kalkulation nutzen.

#### *Die Kalkulation vorbereiten*

Sie lernen, sich im Kalkulationsfenster zu orientieren und die Ansicht des Fensters nach Ihren Bedürfnissen anzupassen.

### *Die Kalkulation durchführen*

Sie führen eine Kalkulation durch. Dazu weisen Sie den LV-Positionen komplexe Kalkulationsansätze zu und bearbeiten diese.

# *Die Kalkulation weiterverarbeiten*

Sie drucken und exportieren die Kalkulation und das daraus erstellte Angebots-LV.

# *Von der Angebots- zur Arbeitskalkulation*

Sie überführen die Angebotskalkulation in eine Auftrags- und Arbeitskalkulation und Sie erfahren, wie Sie diese bearbeiten.

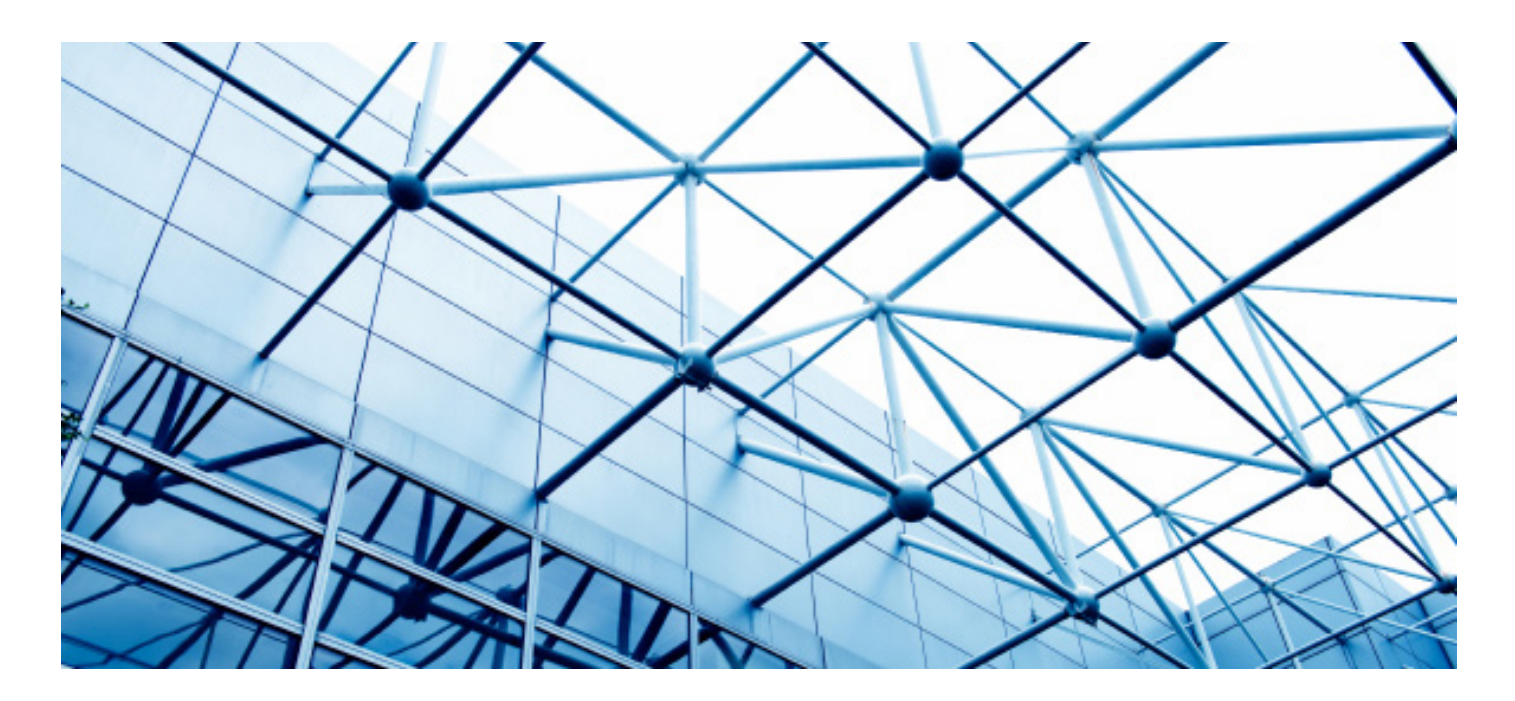

# Zugang

# *Registrierung auf der Plattform*

Die Registrierung erfolgt unter elearning.rib-software.com. Über Login (rechts oben im Fenster) gelangen Sie in den Login-Bereich der RIB-Lernplattform. Klicken Sie auf den Button Neues Konto anlegen und füllen Sie das Anmeldeformular aus. Nachdem Sie Ihre Eingaben bestätigt haben, erhalten Sie eine E-Mail mit einem Aktivierungslink. Mit einem Klick auf den Link werden Sie Teil der RIB-Learning-Community.

## *Kurseinschreibung*

Nachdem wir Ihren Auftrag erhalten haben, wird die gewünschte Anzahl an Lizenzen freigegeben. Anschließend können Sie sich registrieren und den gewünschten Kurs unter Angabe des Einschreibeschlüssels starten.

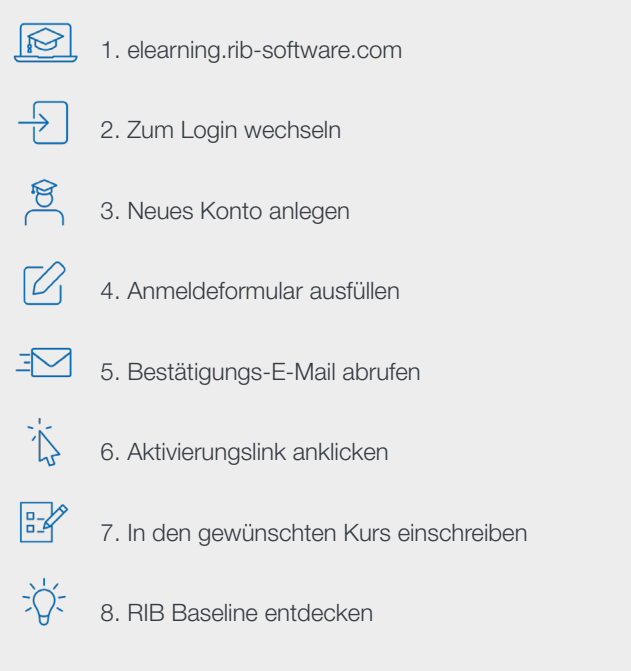

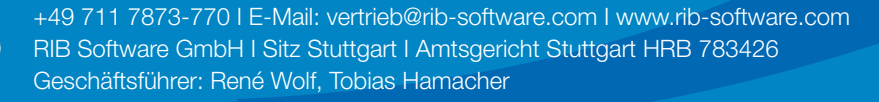

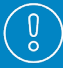